# **FONCTIONNEMENT AUTOMATE**

# **I.** CONSTITUTION D'UN AUTOMATE

Les automates sont le plus souvent de type modulaire : une unité centrale complétée d'un bac pout recevoir des cartes en fonction des besoins de chaque application.

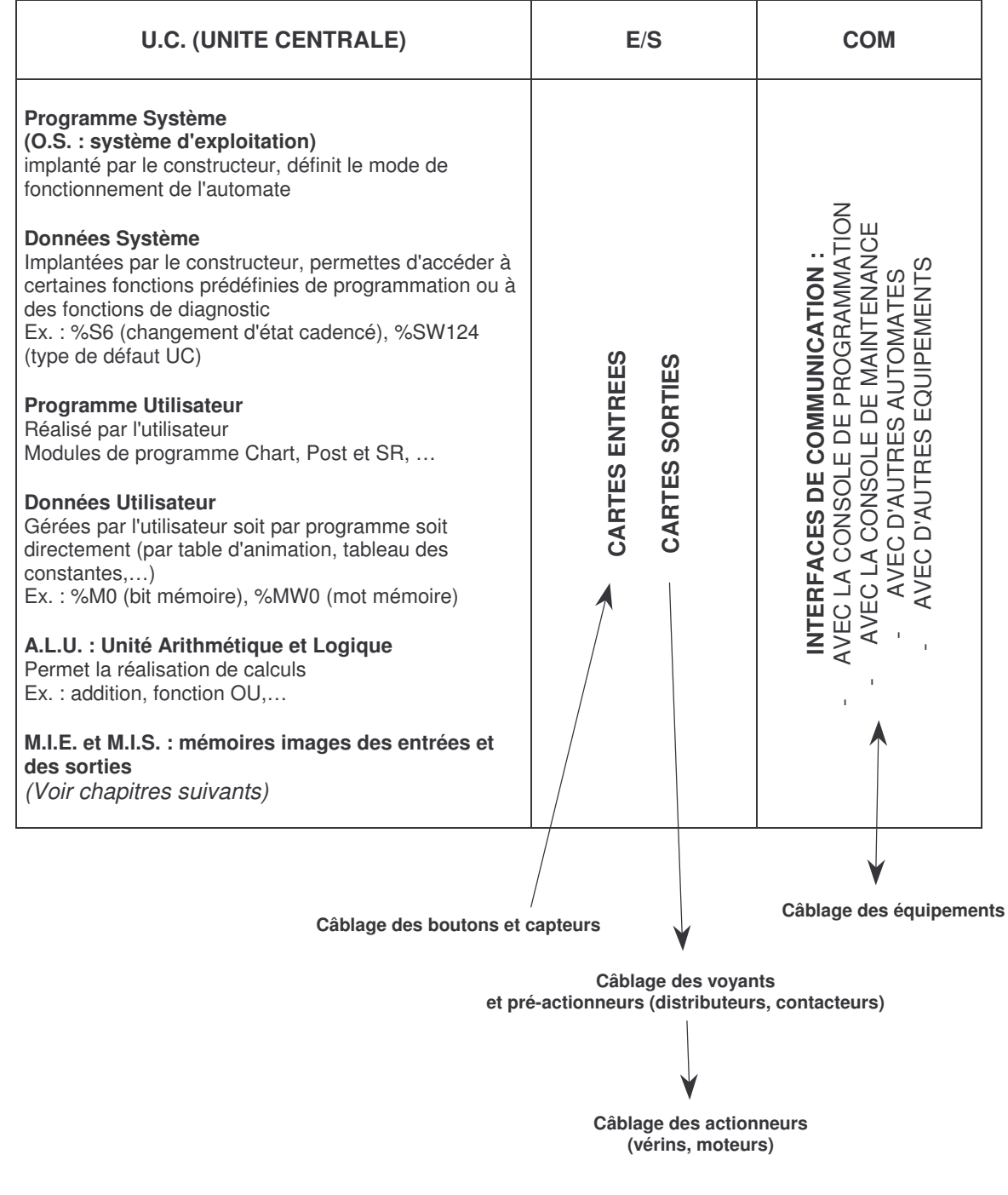

## **II.** ENTREES / SORTIES PHYSIQUES

L'état des E/S physiques peut être mesuré avec un voltmètre.

#### Exemple 1 :

un bouton relâché indique 0 Volts, et un bouton appuyé indique 24 V=

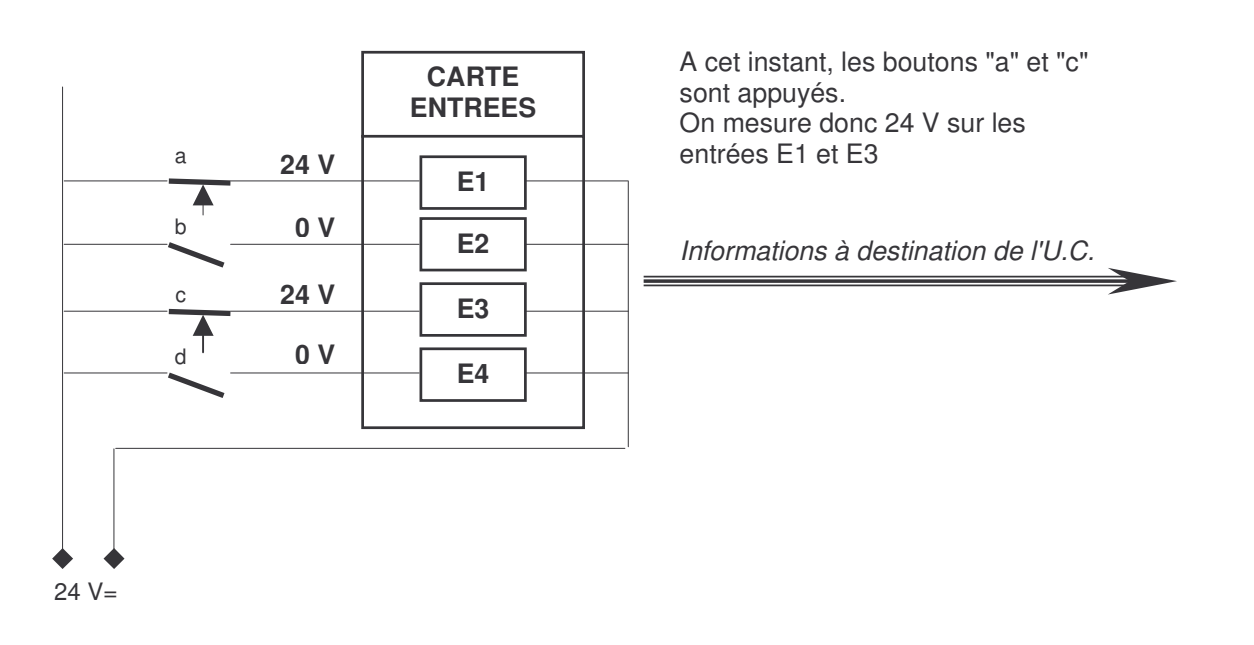

#### Exemple 2 :

On mesure 0 Volts pour un contacteur non alimenté, et 24 V= pour un contacteur alimenté.

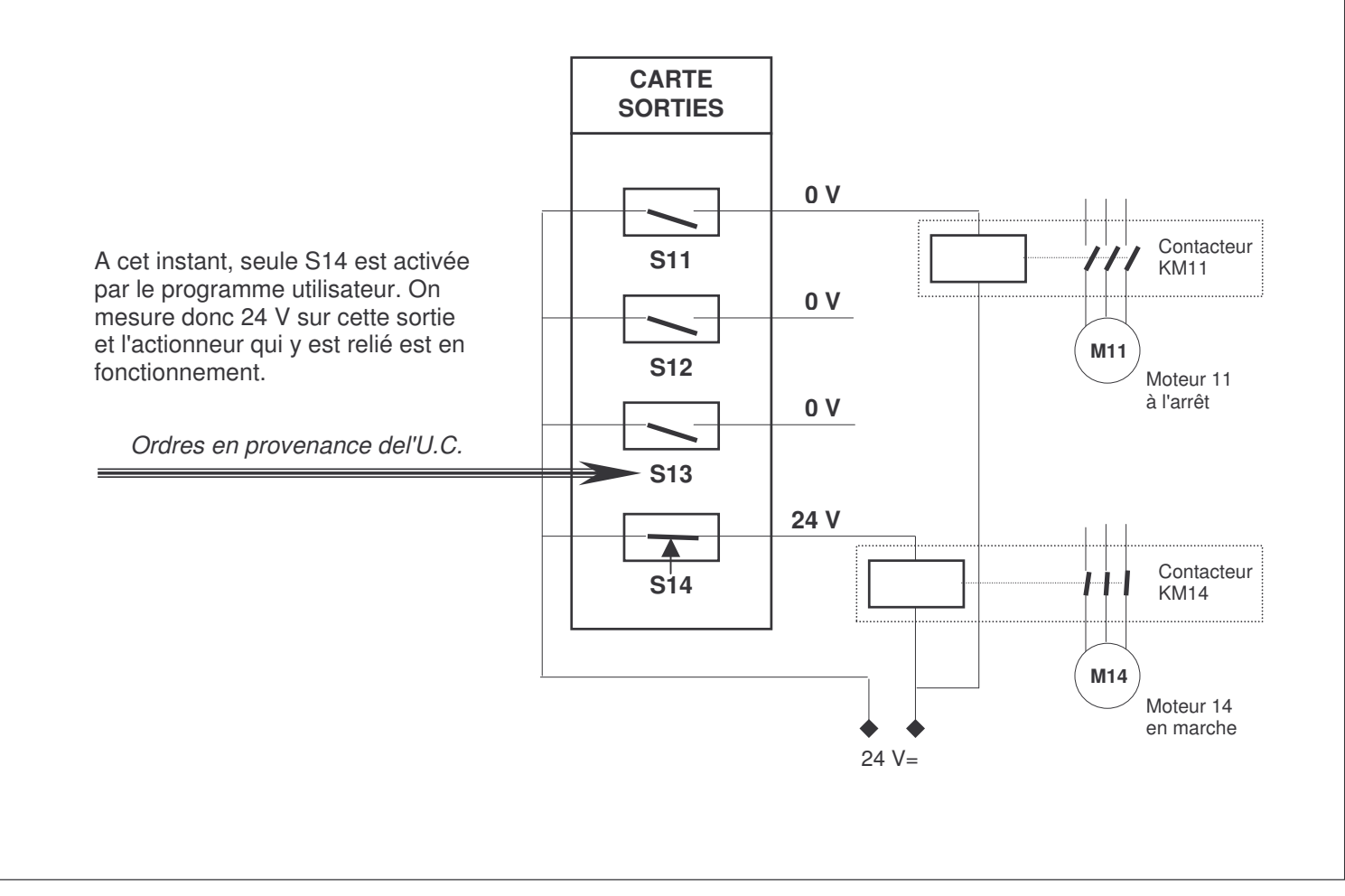

**IUT MULHOUSE – Bernard Reeb – fonctionnement automate - 3/3**

# **III.** DIFFERENTES PHASES DU FONCTIONNEMENT

## **III A.** PHASE A : LECTURE DES ENTREES

Au moment de passer l'automate en mode Run (Exécution du programme), l'O.S. de l'automate commence d'abord à lire l'état de toutes les entrées physiques. Cette phase n'est pas à programmer par l'utilisateur, elle s'exécute de façon automatique. Ces états sont copiés un à un dans la MIE (Mémoire Image des Entrées) : à chaque entrée correspond une image. Cette MIE se situe à l'intérieur de l'U.C. Ces informations transitent par le coupleur des entrées qui réalise adaptation et filtrage des signaux afin d'éliminer les parasites causés par les perturbations électro-magnétiques causées l'environnement industriel de l'automate (moteurs puissants, postes à souder,…).

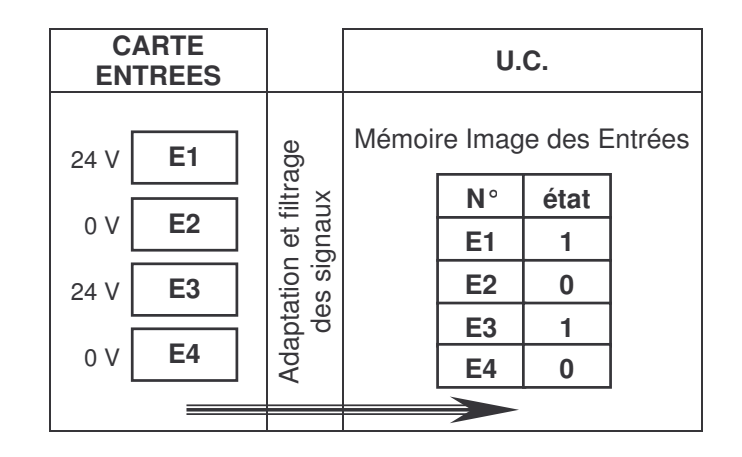

## **III B.** PHASE B : TEST DES ENTREES PAR LE PROGRAMME UTILISATEUR

Lors de l'exécution du programme utilisateur, les états des entrées doivent être testés, comme par exemple dans l'évaluation d'une réceptivité. Si une réceptivité comporte l'entrée E1, c'est l'état de la mémoire image de E1 qui est testé et non l'état de l'entrée physique E1. On rappelle qu'une transition est franchie lorsque deux conditions sont réunies : l'étape qui la précède doit être active et la réceptivité qui lui est associée doit être vraie. Si c'est le cas, le programme fait évoluer le grafcet vers l'étape suivante. Si ce n'est pas le cas, le programme ne fait pas évoluer le grafcet vers l'étape suivante, conserve l'état actuel du grafcet et poursuit l'exécution des instructions suivantes (c'est-à-dire, il continue à calculer de la même manière les possibilités d'évolution des transitions de tout le module Chart)

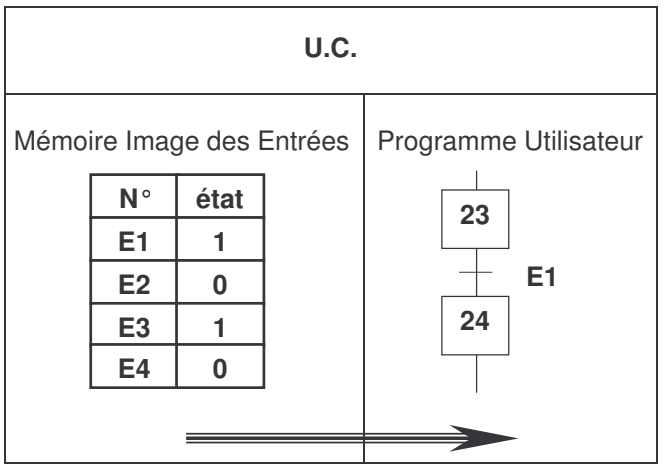

#### **et** ECRITURE DES SORTIES PAR LE PROGRAMME UTILISATEUR

Certaines instructions du programme utilisateur concernent l'affectation de sorties. Ces instructions se trouvent dans les modules SR et consistent à positionner à les sorties l'état 0 ou à l'état 1 en fonction des états des étapes. En réalité, le programme agit sur les mémoires image des sorties et non sur les sorties physiques. Dans l'exemple cicontre, on considère par exemple que seule l'étape X24 est active. La mémoire image de la sortie S14 est ainsi positionnée à l'état 1.

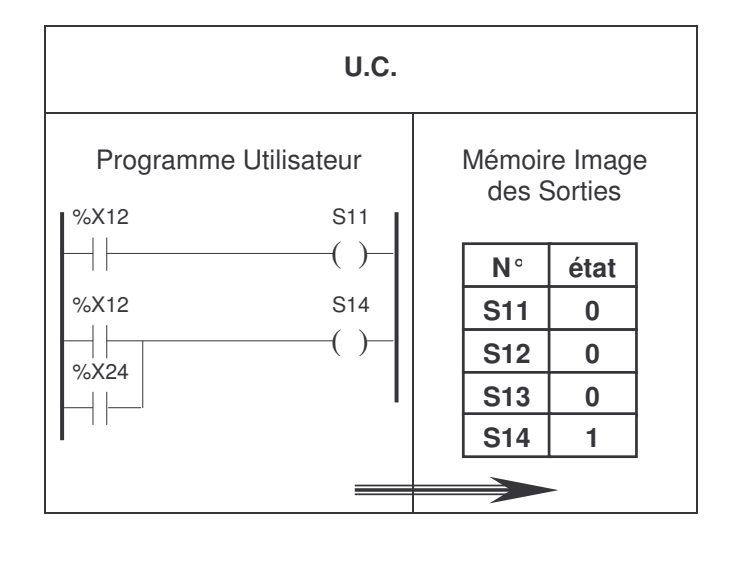

## **III C.** PHASE C : AFFECTATION DES SORTIES

Lorsque toutes les instructions du programme utilisateur ont été exécutées, le programme système copie les états de la mémoire image des sorties sur les sorties physiques. Il les maintient dans cet état jusqu'au moment où cette recopie aura lieu à nouveau (voir la notion de scrutation au paragraphe suivant).

L'actionneur relié à la sortie S14 entre alors en fonctionnement.

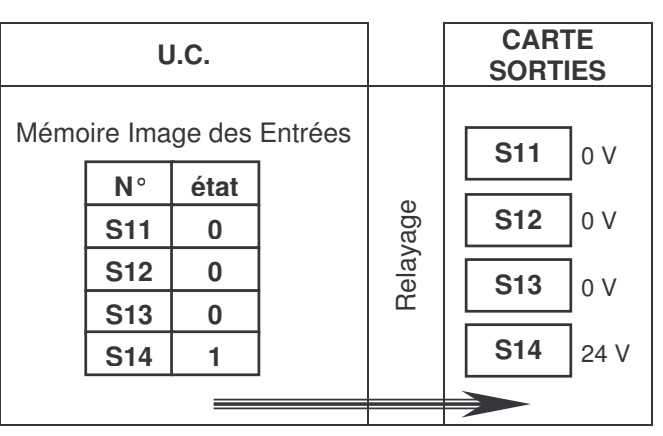

# **IV.** NOTION DE SCRUTATION

On peut visualiser les différentes phases par un chronogramme (axe horizontal = temps)

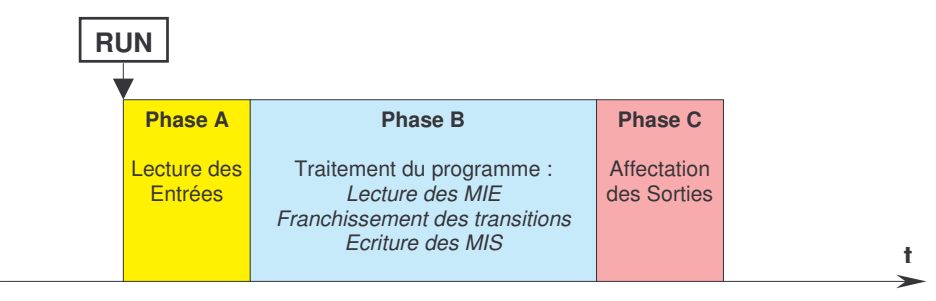

Dès que la phase C d'affectation des sorties est terminée, le programme système provoque une nouvelle exécution de la phase A, puis de la phase B etc… sans arrêt. On parle de scrutation cyclique.

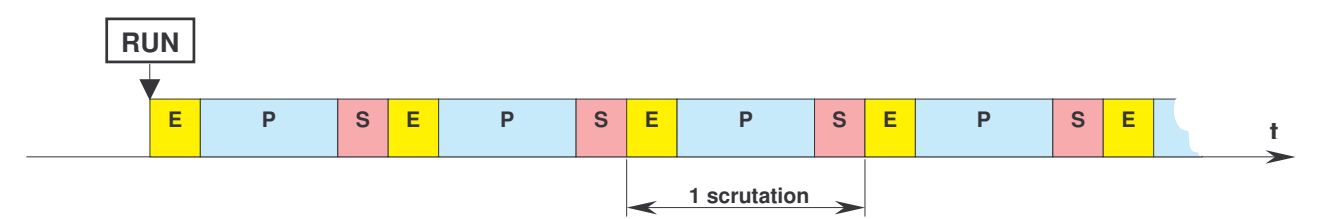

La durée d'une scrutation est la somme :

- du temps nécessaire à la lecture des entrées et de la copie de leurs états dans la MIE,
- du temps nécessaire à la réalisation de toutes instructions du programme utilisateur,
- et du temps nécessaire à l'affectation des sorties.

A titre indicatif, le test d'une mémoire image d'entrée dure 0,19 µsec.

L'ordre de grandeur d'une scrutation est de 10 à 100 ms.

De cette façon, la lecture des entrées se fait de manière échantillonnée en début de chaque scrutation et les sorties sont rafraîchies à cette même cadence en fin de chaque scrutation.

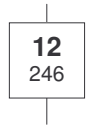

Dans la fenêtre Chart, on observe un compteur en-dessous du numéro de chaque étape. Ce compteur affiche en temps réel le nombre de scrutations qui ont eu lieu depuis la dernière activation de l'étape.

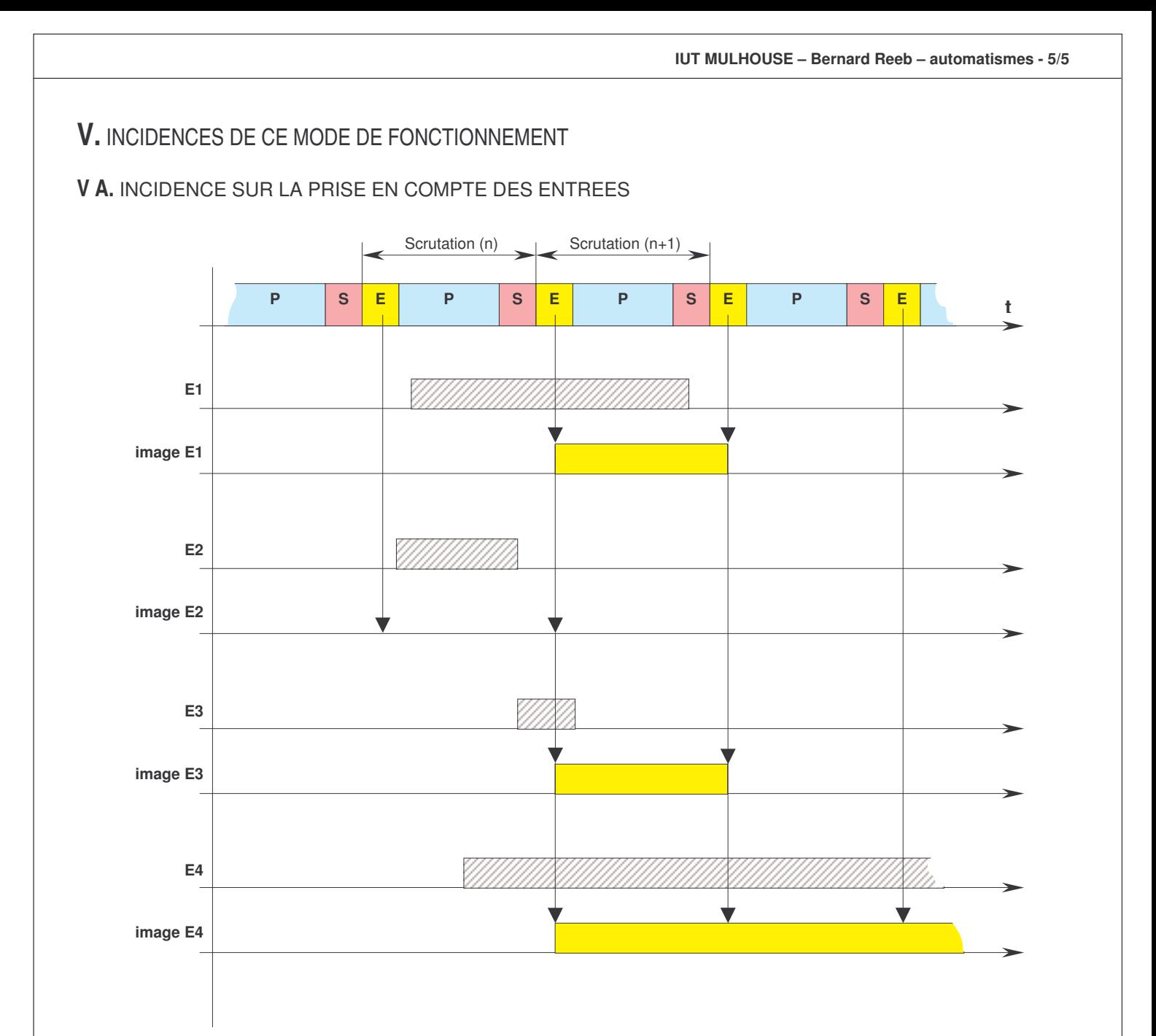

Commentaires :

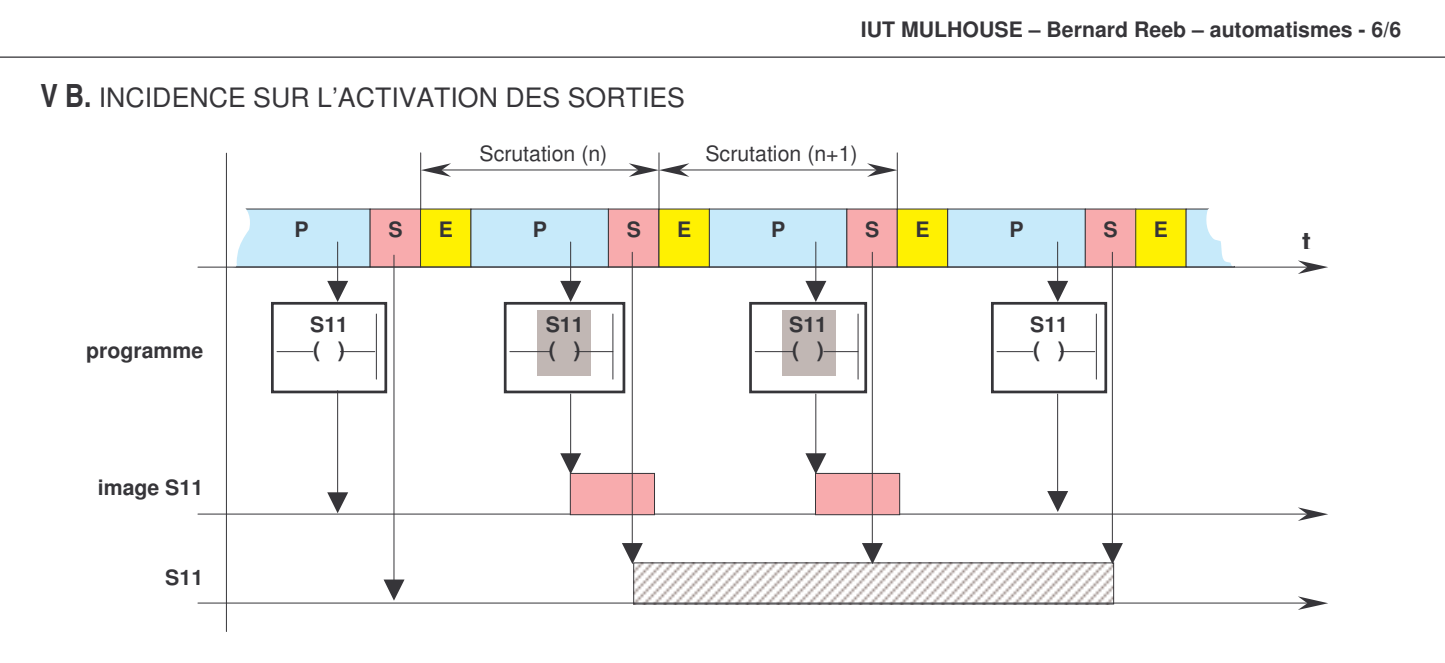

Commentaires :

# **V C.** INCIDENCE SUR LE DELAI DE REACTION

Soit la programmation de l'équation logique **S11 = E1**

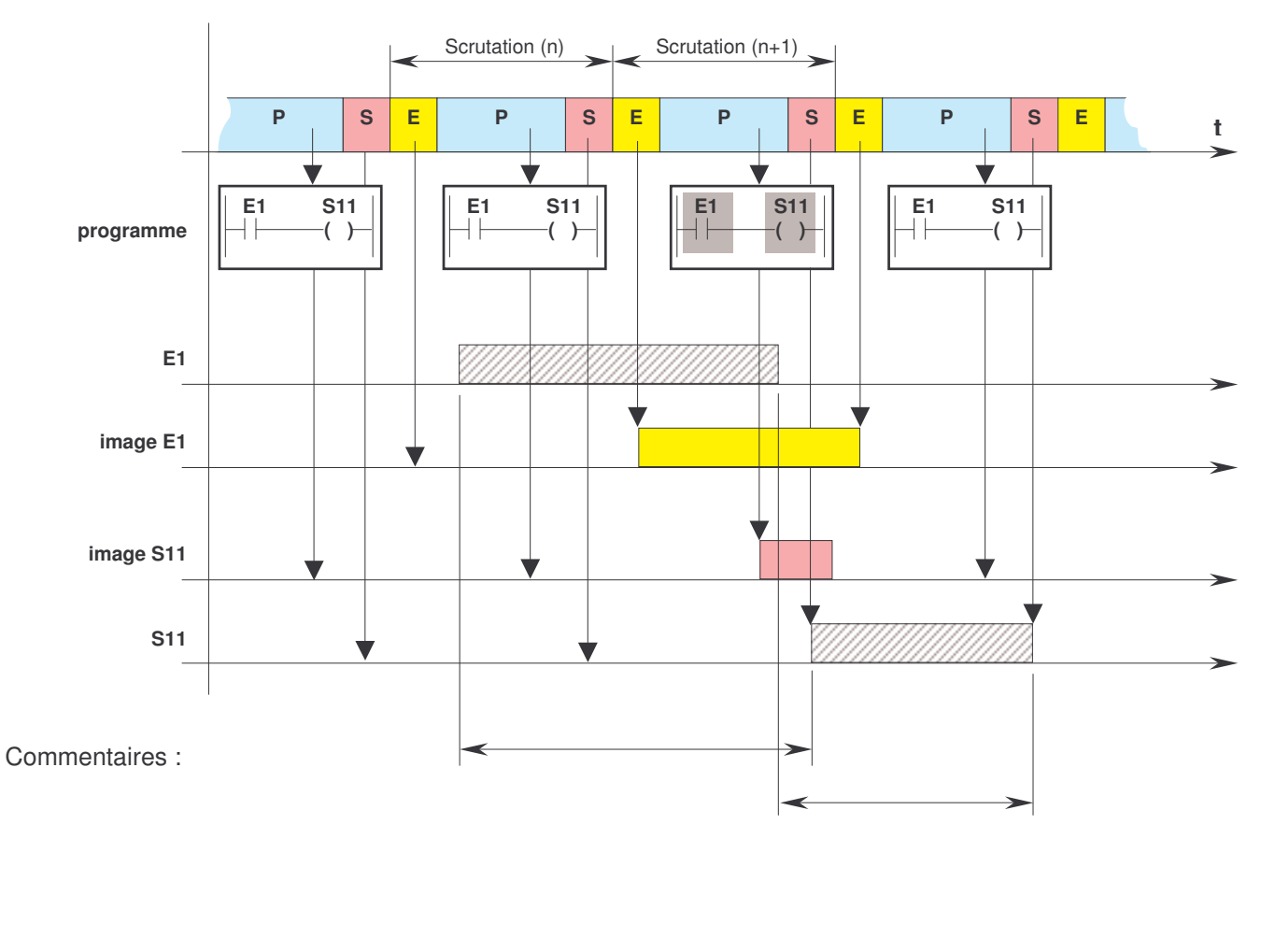

#### **V D.** METHODE DE PROGRAMMATION DES SORTIES

Soit le grafcet suivant :

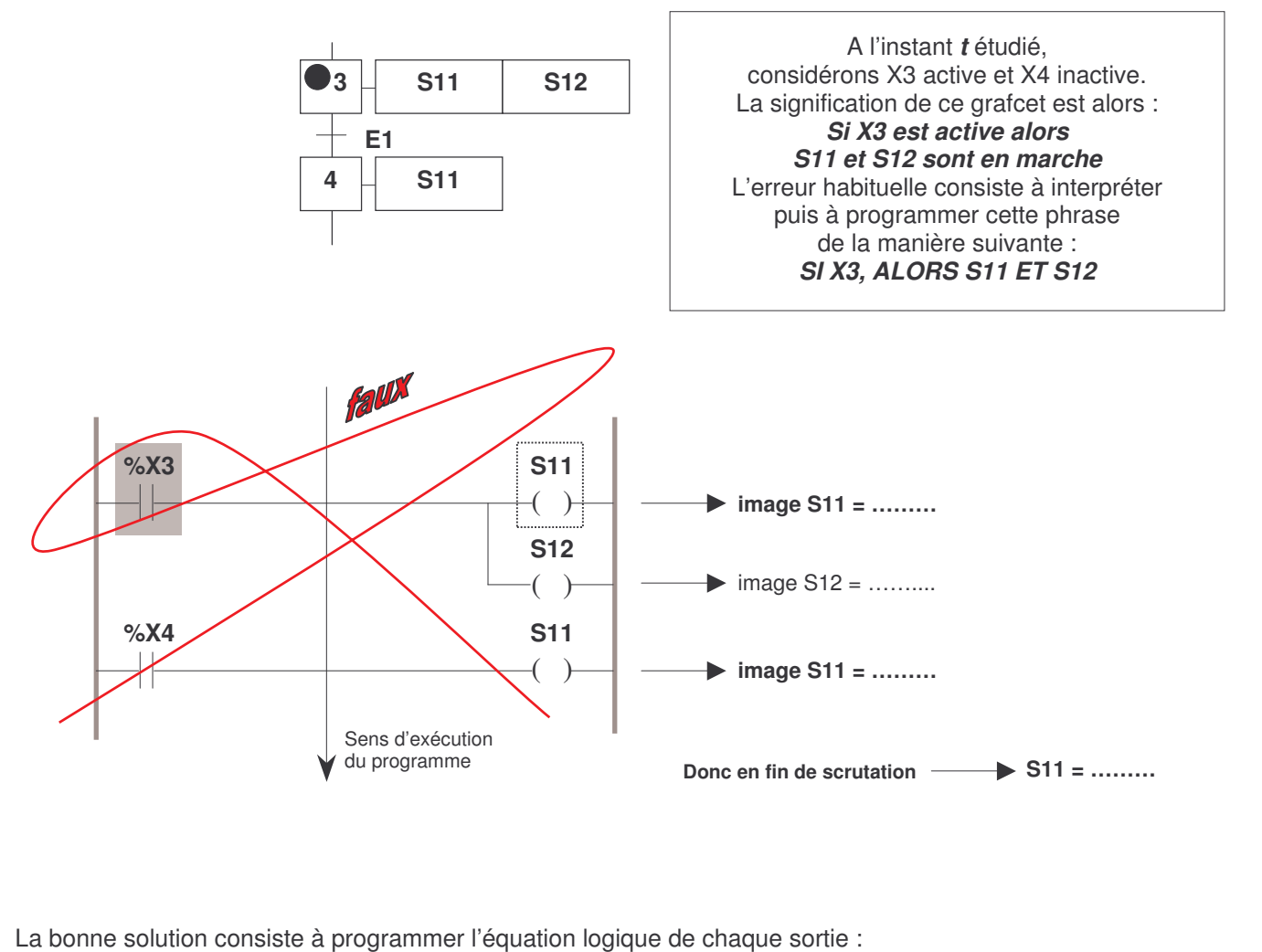

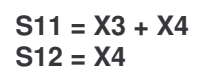

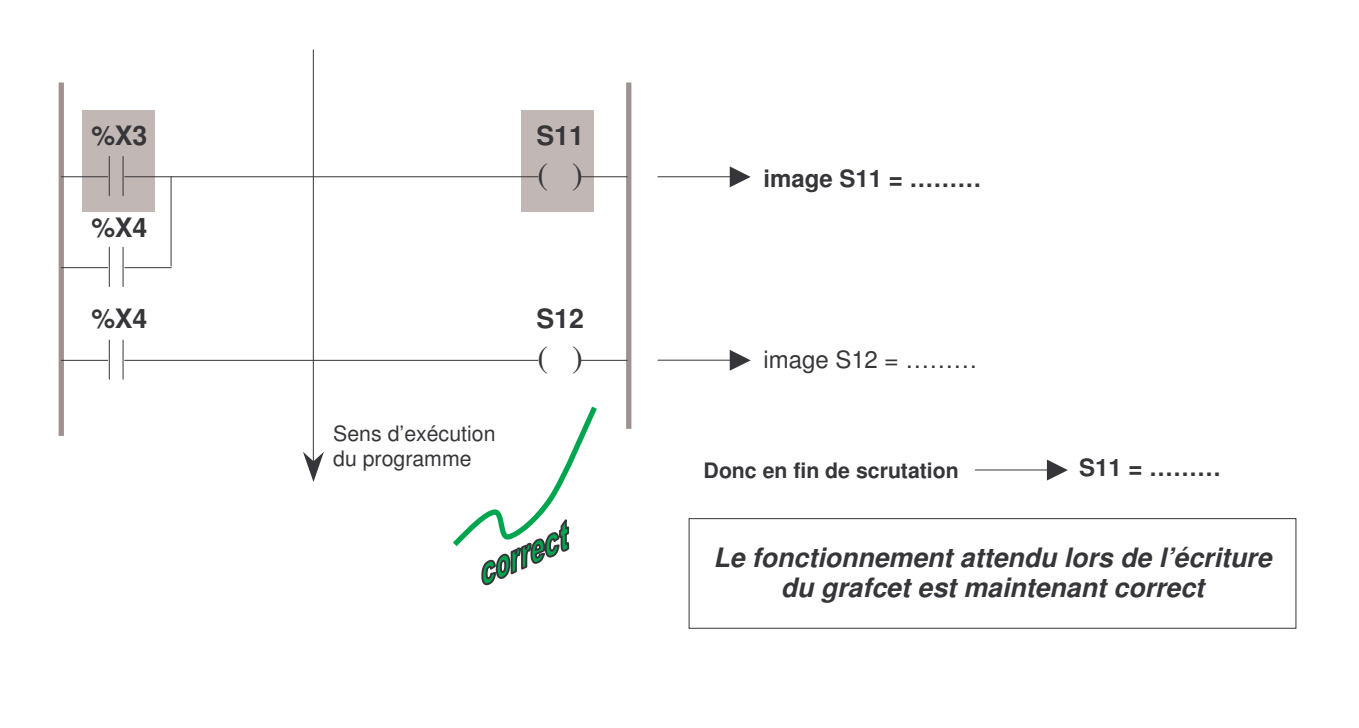